## **Gestion des demandes de "Merge request"**

## **Demande de fusion des modification**

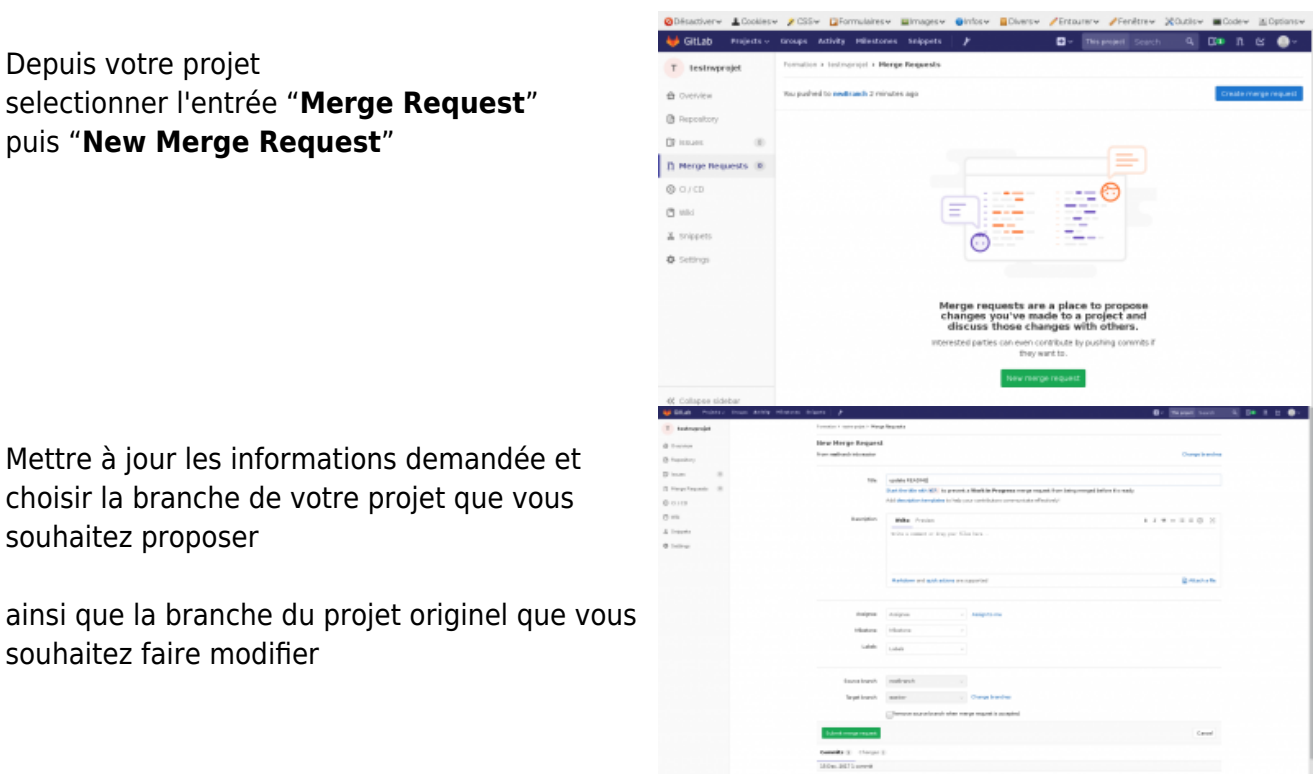

## **Validation d'une demande de fusion**

Lorsqu'une demande de "merge request" parvient au gestionnaire d'un projet depuis une "fork", il peut alors valider ou refuser la fusion des branches. Pour accepter une fusion, il faut vérifier les modifications apportées, puis éventuellement changer le message de "commit" et enfin valider la fusion. Il est possibl[e](https://www.uphf.fr/wiki/lib/exe/fetch.php/recherche/developpement/gitlab/merge-request2.png?w=800&h=352&tok=87cddb) de discuter de la demande depuis l'interface.

to **BEADME** 

Résultat

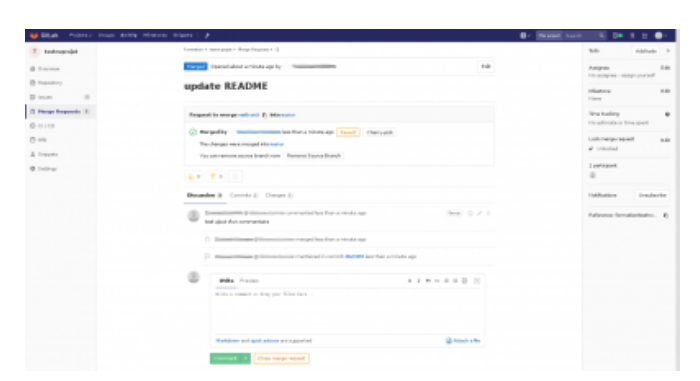

Depuis votre projet selectionner l'entrée "**Merge Request**" puis "**New Merge Request**"

Mettre à jour les informations demandée et choisir la branche de votre projet que vous

souhaitez proposer

souhaitez faire modifier

From: <https://www.uphf.fr/wiki/>- **Espace de Documentation**

Permanent link: **<https://www.uphf.fr/wiki/doku.php/outils/recherche/gitlab/merge-request>**

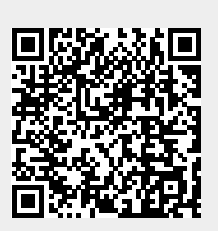

Last update: **2017/12/15 14:34**